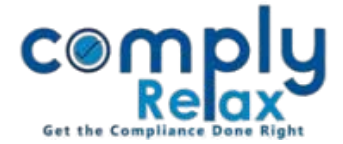

## **Register of Share Transfer**

Register of share transfer has been successfully added to the dashboard. You need not do anything additional to make this register. You can just add the share transfer entries as usual and system will utilize that information for generating the register of share transfer.

You can review or download the register by following aforementioned steps-

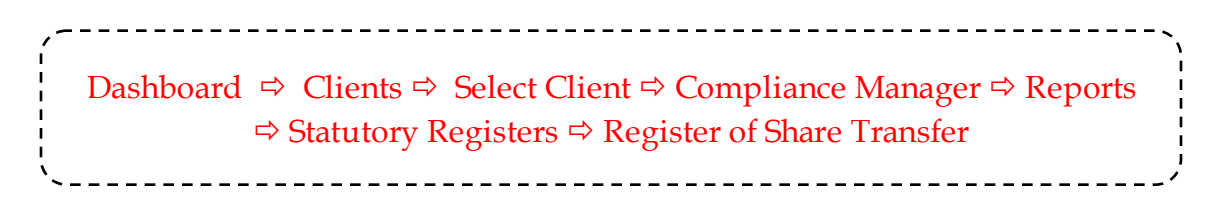

Following window shall appear after via the abovementioned navigation. You can view the register here. And the excel file of same can be downloaded using the download button.

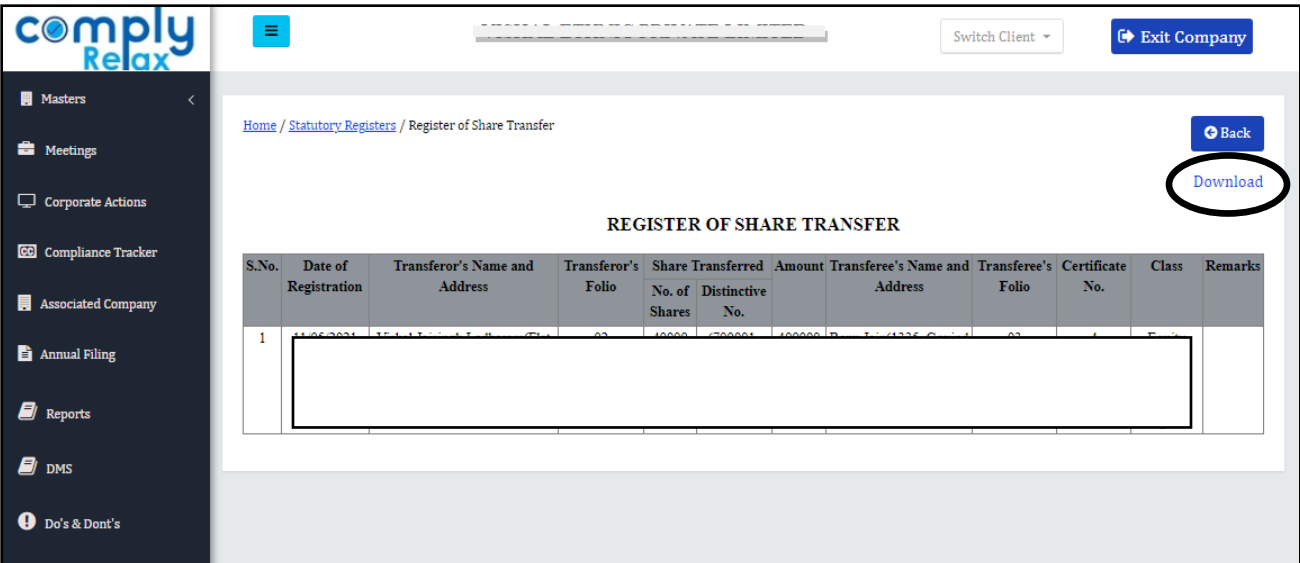

\*For making the entries of share transfer you may following these steps:

Dashboard  $\Rightarrow$  Clients  $\Rightarrow$  Select Client  $\Rightarrow$  Compliance Manager  $\Rightarrow$  Master  $\Rightarrow$  Shareholders  $\Rightarrow$  Share Transfer

Please note that before making any entry for transfer, transferee's name should be added as shareholder.

Also you may split the share certificate accordingly using the split share feature available is shareholder master.

*Private Circulation only*